**Adobe Photoshop CS4 Crack + Serial Number X64 (2022)**

# **[Download](https://urlin.us/2slhuq)**

### **Adobe Photoshop CS4 Crack PC/Windows**

\* How to Create Vector Graphics with Adobe Illustrator (or Other Vector Graphics Applications): For a comprehensive guide to creating vector graphics with Adobe Illustrator, try my book \_Illustrator CS6: The Missing Manual by Jeff Asher (John Wiley & Sons, Inc.). \* Photo Editing 101: An easy-to-follow tutorial that teaches you how to edit your images right in Photoshop. \* Photostatic: A free Photoshop training video tutorial series that covers everything from basic to advanced features. (In Safari, you can find it at this book's "Dummies.com" web site.) \* Photoshop CS6 for Photographers: The official Photoshop CS6 video tutorial training from Adobe. Watch it here:

www.youtube.com/watch?v=9Lj7j|1jD\_Q. \* Photoshop CS6: The Essential Guide: Check out Photoshop's official guide to navigating the features and settings of the latest version. It's found at this book's "Dummies.com" web site. \* Photography using Photoshop CS5: The basic building blocks of the Photoshop workspace and how to create and apply effects and filters. Check it out at the following web address: www.dummies.com/store/photography/product/Photography-Using-Photoshop-CS5. \* Video Tutorials for Photoshop CS6: These professionally recorded tutorials walk you through a variety of tasks. You can view them at the following web address:

www.youtube.com/watch?v=7OlC2Ij8Jw0. If you don't have Photoshop, your image editing abilities may be limited to the GIMP (see the box on Updating Graphics Files). Most tutorials and other resources will work with GIMP as well. If you want to learn GIMP, my book \_GIMP: The Missing Manual by Kate Gillies (John Wiley & Sons, Inc.) is a great place to start.

#### **Adobe Photoshop CS4 Crack + Free Registration Code [Latest 2022]**

Recently, we wrote guides about: How to Use Photoshop Elements on Ubuntu and Mac; Best Free Photoshop Alternatives and Plugins for Photo Manipulation. The last one of them - Best Free Photoshop Alternatives and Plugins – is a list of free tools that you can use to edit and create images. To avoid any doubts: these are free and open source tools. More information about the software and its features. Included in this guide. 1. Affinity Photo Download Affinity Photo for Mac / Windows 2. Paint.NET Download Paint.NET for Windows (Mac version is also available) 3. LimeLight Download LimeLight for Mac 4. GIMP Download GIMP for Windows 5. PixelMator Download PixelMator for Mac 6. PicsArt - Pixlr Download PicsArt for Windows 7. OpenShot Download OpenShot for Mac 8. Nokia Saaga Download Nokia Saaga for Linux and Mac 9. Elementa Download Elementa for Windows and Mac 10. Pixlr Download Pixlr for Windows 11. Krita Download Krita for Windows 12. Aviary Download Aviary for Windows 13. Olivia Download Olivia for Windows and Mac 14. Photoshop Express Download Photoshop Express for Windows and Mac 15. Shotcut Download Shotcut for Windows 16. CinePaint Download CinePaint for Linux 17. Ardour Download Ardour for Linux 18. Gimp Download Gimp for Linux 19. Pixen Download Pixen for Linux 20. Renoise Download Renoise for Linux 21. Windows Live Photo Gallery Download Windows Live Photo Gallery for Windows 22. Enfo Download Enfo for Linux and Mac 23. Paint Download Paint for Linux 24. Pinta Download Pinta for Linux 25. Mullvad Photostream Download Mullvad Photostream for Windows More tools that you can use in a pinch or during downtime. 26. Make2D Download Make2D for Windows 27. Gwenview 388ed7b0c7

## **Adobe Photoshop CS4 Crack Patch With Serial Key Free**

Q: I am trying to get data from two columns in a table with one join I am trying to get data from two columns in a table, to display them in a form. I am using two joins, one for teh one my original data comes from. SELECT DISTINCT e.EntryDate, e.EntryTime, e.CustomerID, e.ImageName, ep.EntryName, e.Comment, DECODE(m.Name, 'JON', 1, e.EntryName) AS Jon, DECODE(m.Name, 'PETE', 2, e.EntryName) AS Pete, DECODE(m.Name, 'MARK', 3, e.EntryName) AS Mark FROM [T2LO].[dbo].[\_crd\_Approval] e INNER JOIN [T2LO].[dbo].[\_crd\_Organization] o ON e.OrganizationId = o.OrganizationId INNER JOIN [T2LO].[dbo].[\_crd\_organizationapprovaldevice] oapp ON e.OrganizationId = oapp.OrganizationId INNER JOIN [T2LO].[dbo].[ crd ApprovalName] anname ON e.ApprovalNameId = anname.ApprovalNameId INNER IOIN [T2LO].[dbo].[\_crd\_OrganizationApproval] oap ON e.OrganizationId = oap.OrganizationId INNER JOIN

[T2LO].[dbo].[\_crd\_ApprovalNameRelationship] ON oap.ApprovalNameId = anname.ApprovalNameId INNER JOIN [T2LO].[dbo].[\_crd\_Person] m ON e.CustomerId = m.OrganizationId INNER JOIN [T2LO].[dbo].[ crd\_OrganizationApprovalNameRelationship] oa ON

#### **What's New In Adobe Photoshop CS4?**

Tip Although you can draw with the Brush tool, it's most often used for painting. Figure 3-7. Some of the brush features in Photoshop are familiar from the paint apps (tinted in red here) shows the Brush panel with a selection of different brushes to choose from. 7. After you select the brush, the tool changes to show a preview of your brush strokes in the active layer or layer above it. This preview is set to Stretch Art (it's the default setting) and stretches the preview to the size of the active layer. If you click the artboard, your brush strokes disappear. To undo or cancel the brush, click the X in the upper-right corner of the Brush panel. 8. With the Brush Tool , if you have a brush preset set, you can use a brush stylus to apply the brush to your canvas. 9. Choose the desired size of the brushstroke from the Brush Panel . 10. Click the right mouse button and select a point within the preview to draw the brush. 11. You can add a variety of effects to your brushstrokes, such as the following: \* \*\*Stroke:\*\* When you select a stroke, it's automatically colored in red. \* \*\*Opacity

## **System Requirements:**

This addon is designed for use with Java versions 7u51 and higher. Please ensure that you have a Java installation of this version and update if you do not have it. Please note that this addon has not been tested with Java versions prior to 7u51. As such, we recommend that you avoid use of this addon if you require support for Java 7u40 and below. Manual Installation Addons can be manually installed using NMM (Normal Mod Manager). To manually install an addon using NMM, simply search for plugin.fortun

Related links:

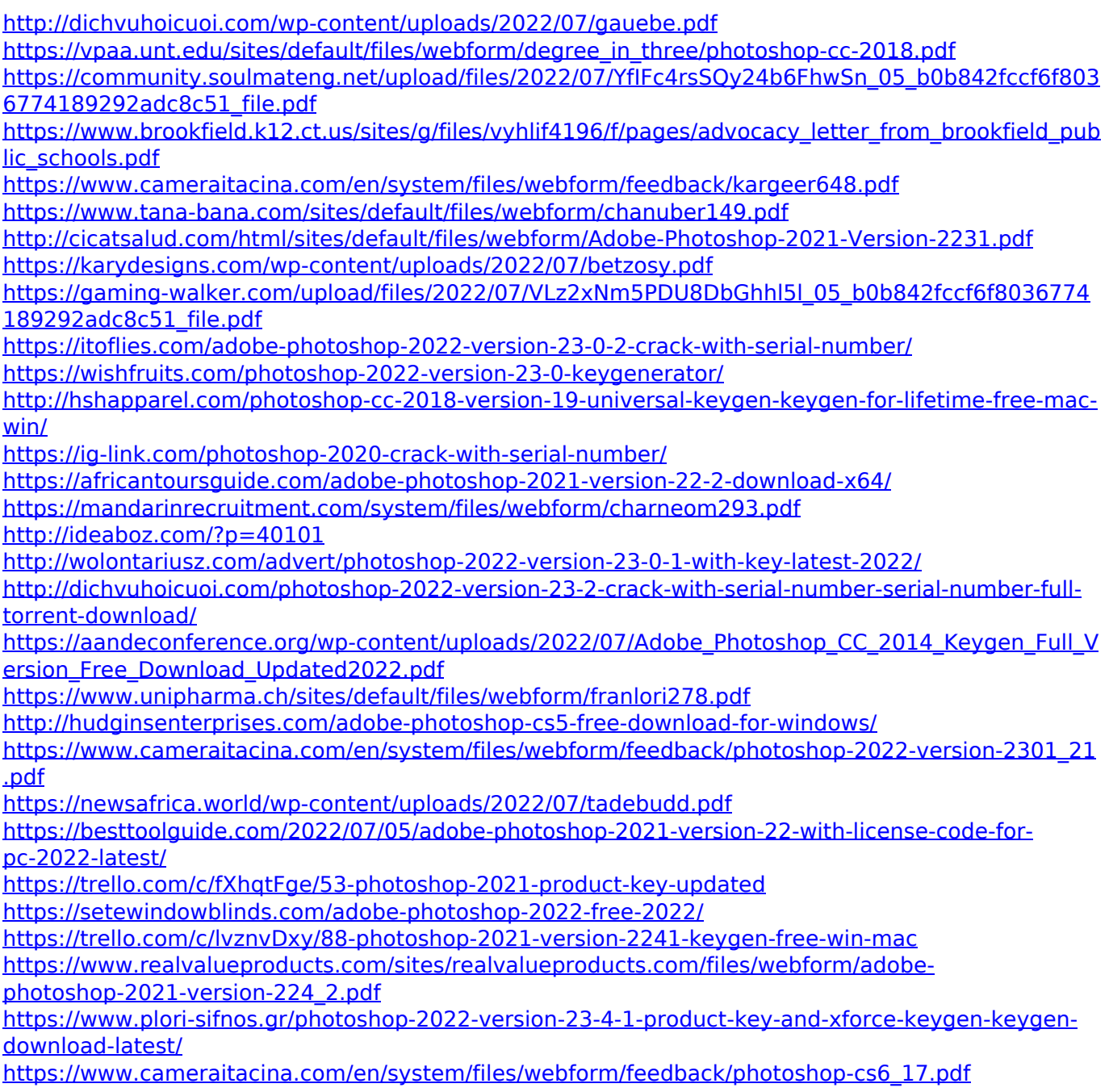